**Instruction**

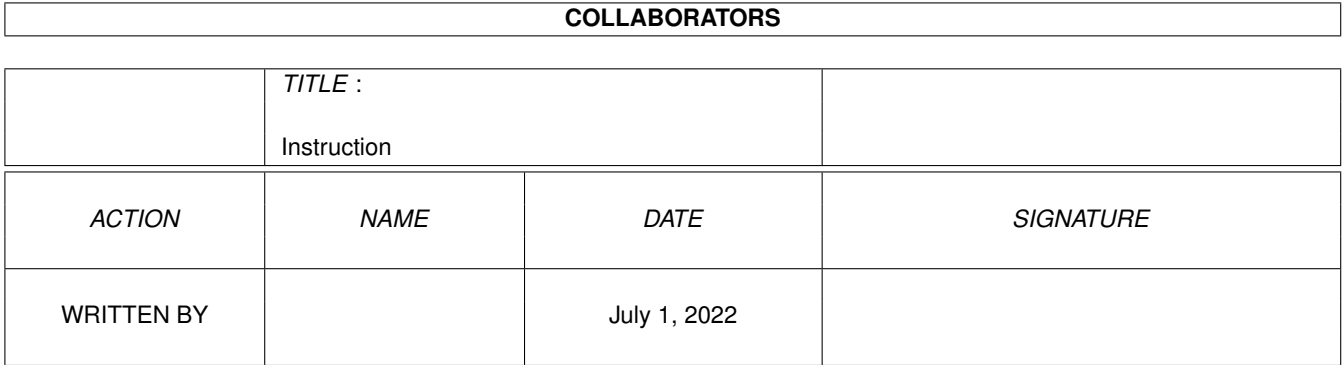

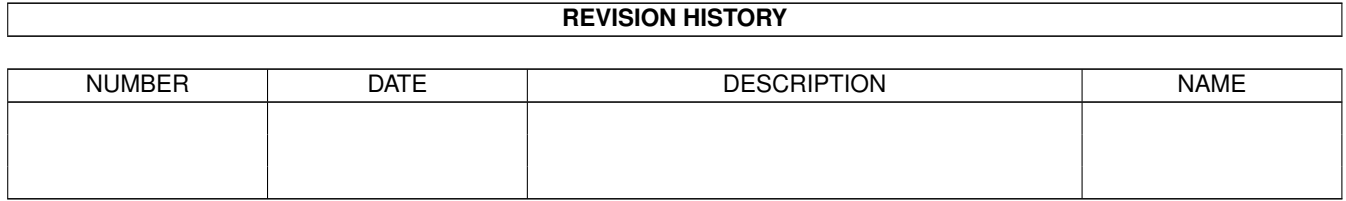

# **Contents**

#### [1](#page-3-0) Instruction 1

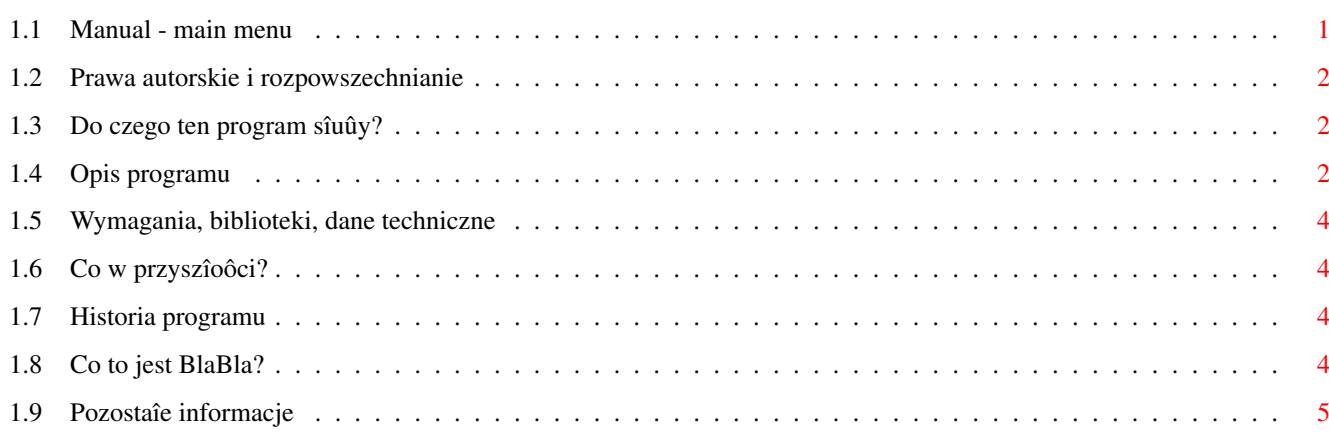

# <span id="page-3-0"></span>**Chapter 1**

# **Instruction**

# <span id="page-3-1"></span>**1.1 Manual - main menu**

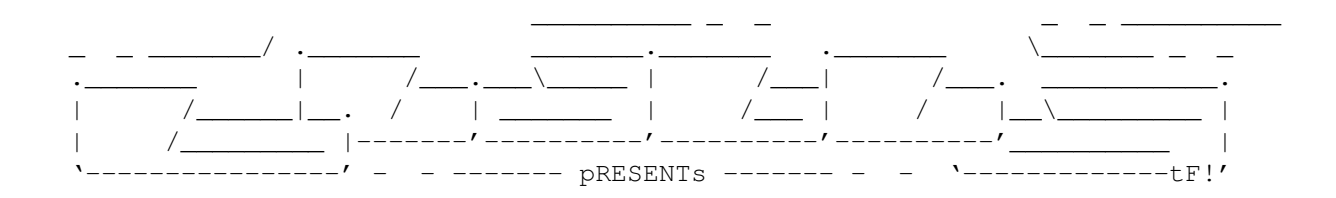

EasyExecutor

Wersja 1.1

Data 10.11.1996

Copyright (c) 1996 ScoTT/Inferno&BlaBla

Instrukcja obsîugi

Spis treôci:

1.

Prawa autorskie i rozpowszechnianie. 2. Do czego ten program sîuûy? 3. Opis programu. 4. Wymagania, biblioteki, dane techniczne. 5. Co w przyszîoôci? 6. Historia programu. 7. Co to jest BlaBla? 8. Pozostaîe informacje.

#### <span id="page-4-0"></span>**1.2 Prawa autorskie i rozpowszechnianie**

Ten program podlega Standard Amiga FD-Software Copyright Note.

Ten program jest FreeWare, jak zostaîo to okreôlone w punkcie 4a.

Jeôli szukasz wiëcej szczegóîów, proszë przeczytaê AFD-COPYRIGHT (wersjë 1 lub nowszâ).

```
Prawa autorskie
Dystrybucja
Oôwiadczenie
Opîaty
```
reqtools.library is copyright 1991-1994 Nico François, 1995-1996 Magnus Holmgren

GUI was created by GadToolsBox V2.0b which is (c) Copyright 1991-1993 Jaba Development

### <span id="page-4-1"></span>**1.3 Do czego ten program sîuûy?**

Program EasyExecutor zostaî napisany by usprawniê i uîatwiê korzystanie z programów pozbawionych graficznego interfejsu uûytkownika (GUI). Programy takie wymagajâ zazwyczaj dîugiej listy argumentów, których wpisywanie nie naleûy do przyjemnoôci i czësto bywa uciâûliwe nie tylko dla osób nie przywykîych do korzystania z klawiatury. EasyExecutor umoûliwia wybieranie dîugich ôcieûek dostëpu i list plików bezpoôrednio ze zwykîych file requesterów (wybieraczek plików). Korzystajâc z funkcji programu moûna pobraê nazwë komendy DOSu czy innego programu a nastëpnie "uîoûyê" sobie listë argumentów w dowolnej kolejnoôci. W kaûdej chwili uûytkownik moûe kliknâê w obrëbie pola zawierajâcego tekst i edytowaê go po prostu uûywajâc klawiatury.

## <span id="page-4-2"></span>**1.4 Opis programu**

Program moûna uruchomiê zarówno z CLI/Shell jak i spod Workbencha klikajâc na ikonce. Po uruchomieniu program otwiera okienko z gadûetami, z których kaûdy odwzorowuje okreôlonâ funkcjë programu. Przy ich opisie wymienione sâ dwie nazwy tego samego gadûetu. Wynika to z faktu, ûe EasyExecutor ma moûliwoôê lokalizacji czyli zmiany jëzyka, w jakim program komunikuje sië z uûytkownikiem. W obecnej wersji istnieje moûliwoôê zlokalizowania go jedynie w dwóch jëzykach: angielskim lub polskim. Co naleûy zrobiê, aby uzyskaê polskie komunikaty? Naleûy przegraê plik EasyExecutor.catalog do katalogu LOCALE:Catalogs/polski oraz zainstalowaê w swoim systemie polskie locale. Jeôli mamy wszystkie potrzebne pliki sprowadza sië to do uruchomienia programu Locale z katalogu Prefs dysku z

Workbenchem. Z okienka "Country" wybieramy "Polska" a nastëpnie klikamy na "Clear Languages" i z okienka "Available Languages" wybieramy "Polski". Potem juû tylko "Save" i gotowe. W nawiasach kwadratowych podane sâ skróty klawiszowe odpowiadajâce maciôniëciu danego gadgetu.

- Pick File [f] umoûliwia pobranie pliku bâdú listy plików z file Plik [p] requestera. Aby wybraê kilka plików naleûy przytrzymaê klawisz SHIFT i klikaê jednokrotnie na nazwach tych plików. Program wstawi ôcieûkë dostëpu wraz z wybranymi przez nas plikami zawsze od aktualnej pozycji kursora w polu edycji. Aby ustawiê kursor na interesujâcej nas pozycji naleûy kliknâê o w obrëbie tego pola i za pomocâ klawiatury (klawisze ze strzaîkami) ustawiê tam kursor.
- Pick Dir [d] funkcja podobna do poprzedniej z tâ jednak róûnicâ, ûe Katalog [k] pobiera jedynie katalog, bez moûliwoôci wyboru pliku.
- Run! [Enter] uruchomienie programu, którego nazwa widnieje w polu Uruchom edycji. Korzystamy z tego gadgetu po zakoïczeniu wprowadzania parametrów.
- Sleep [s] "uôpienie" programu, czyli zamkniëcie jego okna i Do ikonki [i] pozostawienie na blacie jedynie ikonki. Podwójne klikniëcie na të ikonkë spowoduje powrót do programu z ustawieniami jak przed uôpieniem.
- Undo [u] odwoîanie ostatnio wprowadzonej zmiany. Jeôli np. Odwoîaj [o] pobraliômy nie takâ nazwë katalogu, którâ sobie ûyczyliômy moûemy kliknâê w tym miejscu a tekst w polu edycji powróci do poprzedniego stanu. Uwaga! Gadget nie zadziaîa jeôli zmiany wprowadziliômy rëcznie (z klawiatury). W takim przypadku naleûy nacisnâê kombinacjë Amiga+Q (zawsze przed opuszczeniem gadgetu czyli naciôniëciem <Return> lub klikniëciem poza obrëbem pola edycji.
- Clear [c] wyczyszczenie pola edycji. Moûna odwoîaê wyczyszczenie Wyczyôê [w] klikajâc na Undo.
- Output [o] wiele programów drukuje w okienku CLI róûne komunikaty. Komunikat [m] Jeôli ten gadget jest aktywny wówczas program otwiera dodatkowe okno, w którym te komunikaty bëdâ drukowane. W przeciwnym wypadku komunikaty kierowane sâ do NIL:
- Strzaîki w EasyExecutor umoûliwia przywoîanie ostatnio wprowadzonych Górë/Dóî poleceï. Maksymalna liczba zapamiëtanych poleceï wynosi [klawisze 64 lecz moûe ona byê mniejsza w przypadku niedostatecznej kursorów] iloôci pamiëci. Gadgety ze strzaîkami umoûliwiajâ poruszanie sië po liôcie wprowadzonych poleceï. Podobnie jak w Shell'u strzaîka w górë to polecenie poprzednie a w dóî nastëpne.

[Spacja] - uaktywnienie pola edycji.

[Esc] - wyjôcie z programu.

#### <span id="page-6-0"></span>**1.5 Wymagania, biblioteki, dane techniczne**

EasyExecutor jest programem o niewielkich wymaganiach. Wystarczy mu dowolna Amiga z systemem operacyjnym w wersji 2.0 lub wyûszej. Program bez problemu zadziaîa nawet przy kilkudziesiëciu kilobajtach wolnej pamiëci. Ponadto wymagana jest biblioteka reqtools.library ((c) 1991-1994 Nico François, 1995-1996 Magnus Holmgren) i diskfont.library. Jeôli chcemy korzystaê z polskiej wersji jëzykowej niezbëdny jest system 2.1+ i locale.library.

### <span id="page-6-1"></span>**1.6 Co w przyszîoôci?**

W kolejnych wersjach programu zamierzam wprowadziê moûliwoôê zapamiëtania przez program kilku najczëôciej uûywanych poleceï lub ich czëôci (np.'lha x', 'QUIET' czy 'format df0:'), które bëdzie mógî zdefiniowaê sam uûytkownik. Poza tym bëdzie on mógî zdefiniowaê takûe wîasny output czyli miejsce (okno, plik, drukarka), gdzie bëdâ kierowane komunikaty. Czekam takûe na Twoje pomysîy.

#### <span id="page-6-2"></span>**1.7 Historia programu**

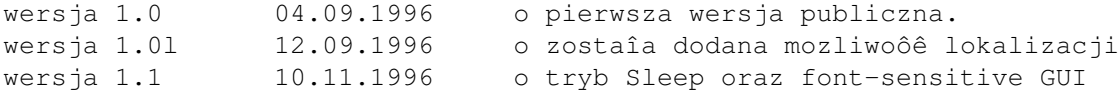

### <span id="page-6-3"></span>**1.8 Co to jest BlaBla?**

BlaBla jest to grupâ zrzeszajâca programistów piszâcych programy wspóîpracujâce z systemem. Gwarantuje to poprawnâ pracë na wielu modelach Amig, oraz zapewnia zachowanie kompatybilnoôci "w górë". Pozwala to równieû na korzystanie z tak waûnej cechy, jakâ posiada Amiga, jak multitasking. Nasze programy majâ zazwyczaj status PublicDomain, FreeWare lub ShareWare, co pozwala na ich darmowe rozpowszechnianie.

Grupa posiada wîasne konto Internetowe i BBS. Nasze najnowsze programy moûna równieû znaleúê w wydawanym przez nas pakiecie polskich programów uûytkowych PolWare. Zapraszamy równieû do lektury redagowanego przez nas magazynu dyskowego Izviestia. Traktuje on gîównie o programowaniu i zawiera opisy wielu ciekawych programów.

Zainteresowanych wspóîpracâ z naszâ grupâ, bâdú chëtnych do wymiany doôwiadczeï i uwag na temat programów, prosimy o kontakt z którymô z czîonków BlaBla.

W skîad grupy wchodzâ (X'96):

Apacz/Fire & BlaBla (Michaî Kopacz)

Kordi/DuckRed & BlaBla (Kordian Adamczyk) Kysy/AM & 2xBla (Krzysztof Habowski) LeMUr/Fire & bla\$^2\$ (Îukasz Prokulski) Novi/True Genius & Phx & S2B (Krzysztof Nowak) Reese/SubBlaBla (Karol Bryd) ScoTT/Inferno & BlaBla (Marcin Ochocki) Thufor/BlahBlah (Dariusz J.Garbowski) Tomash/Art-B & BBla (Tomasz Korolczuk) Warhawk/SubBlaBla (Przemysîaw Jeû)

### <span id="page-7-0"></span>**1.9 Pozostaîe informacje**

Jeôli chciaîbyô skontaktowaê sië ze mnâ poniûej jest mój adres:

Marcin Ochocki ul.Îódzka 6/19 98-220 Zduïska Wola Polska

Na zakoïczenie chciaîbym podziëkowaê Tomashowi/Art-B & blabla za pomysî na ten program oraz wszystkim, którzy testowali jego wersje beta i wyraûali swoje uwagi na jego temat. Pozdrowienia dla wszystkich Amigowców a w szczególnoôci dla czîonków grup BlaBla, Inferno i wszystkich moich kontaktów.

Autor